#### 特别说明

<font color="red">共享和非共享, 不允许切换, 请确认无误后进行绑定</font >

#### 平台添加端口转发控制器

位置:生产-资源管理-控制器管理-端口转发控制器

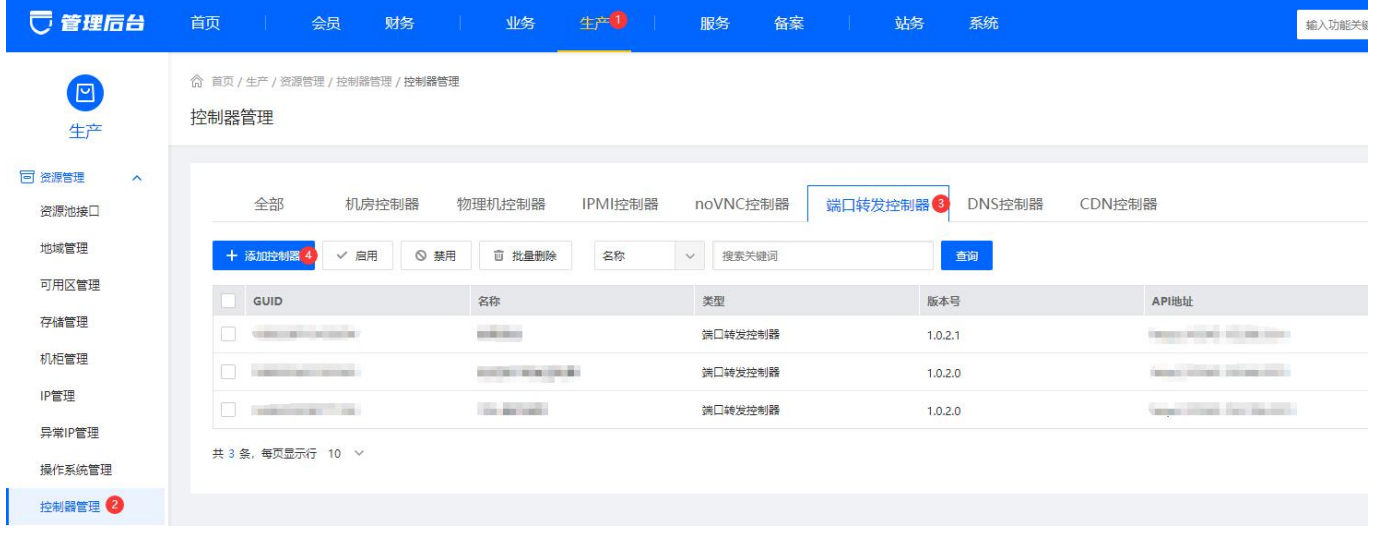

### 配置相关信息

- <font color="red">开放的公网端口范围需自行到端口转发控制器的防火墙上放行</font >
- <font color="red">开放的内网端口需自行到虚拟机的防火墙上放行</font >

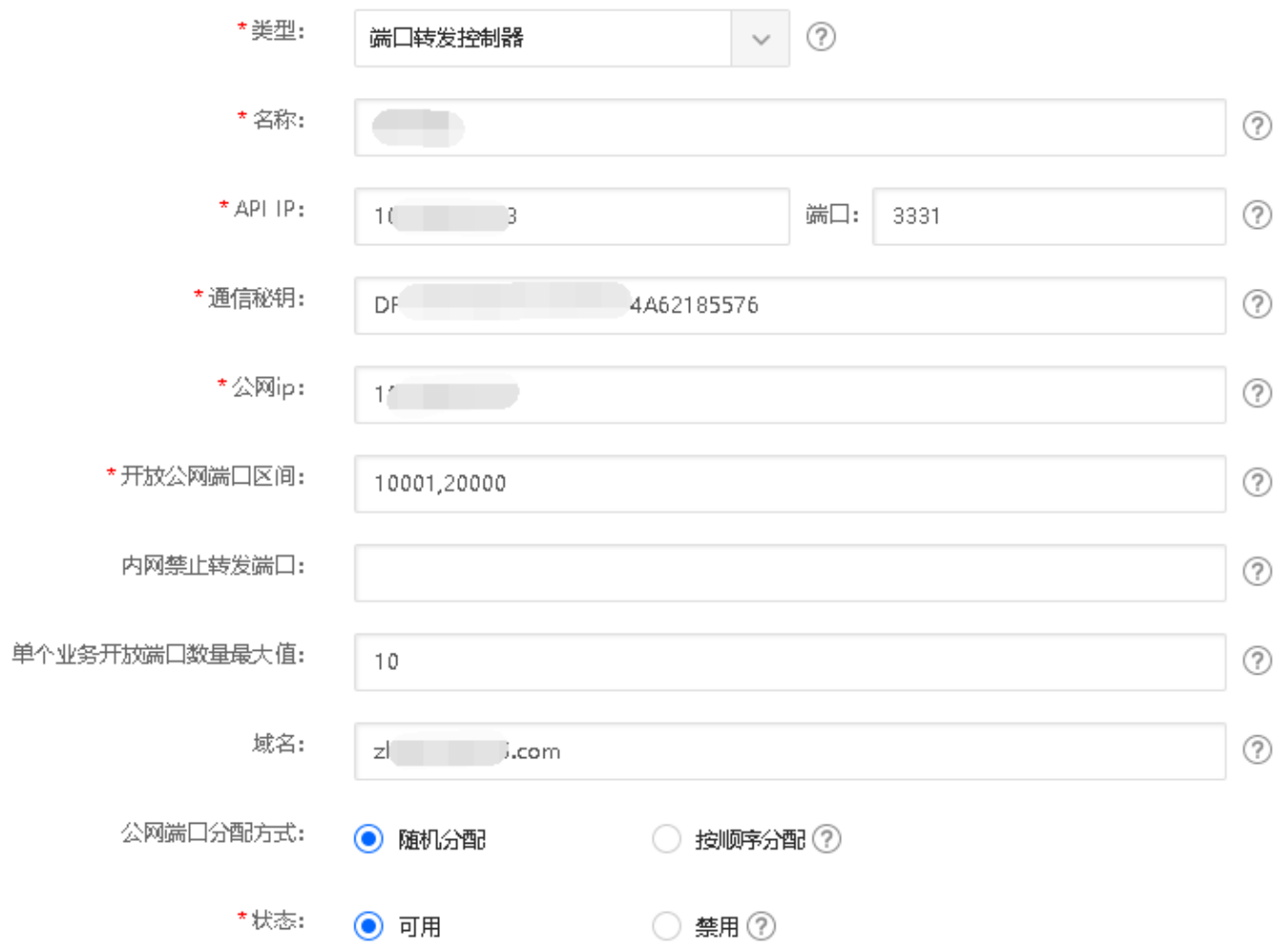

## 通信检测

添加完控制器,会自动检测,也可点击自检手动检测

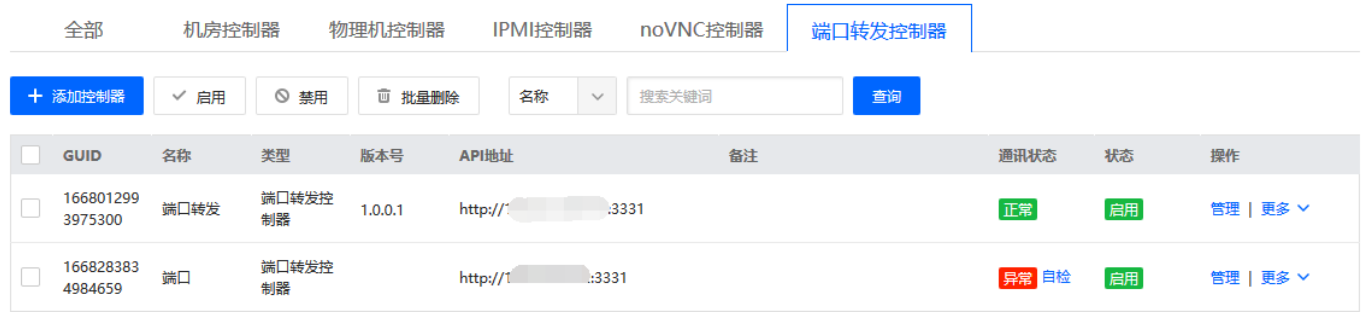

## 宿主机绑定控制器

位置:生产-云服务器-宿主机管理

将端口转发控制器和宿主机机进行绑定

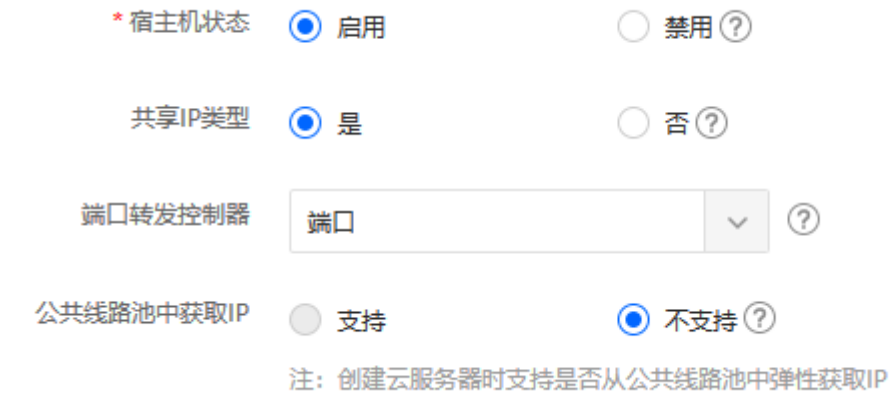

# 添加对应的**ip**

位置:生产-资源管理-ip添加

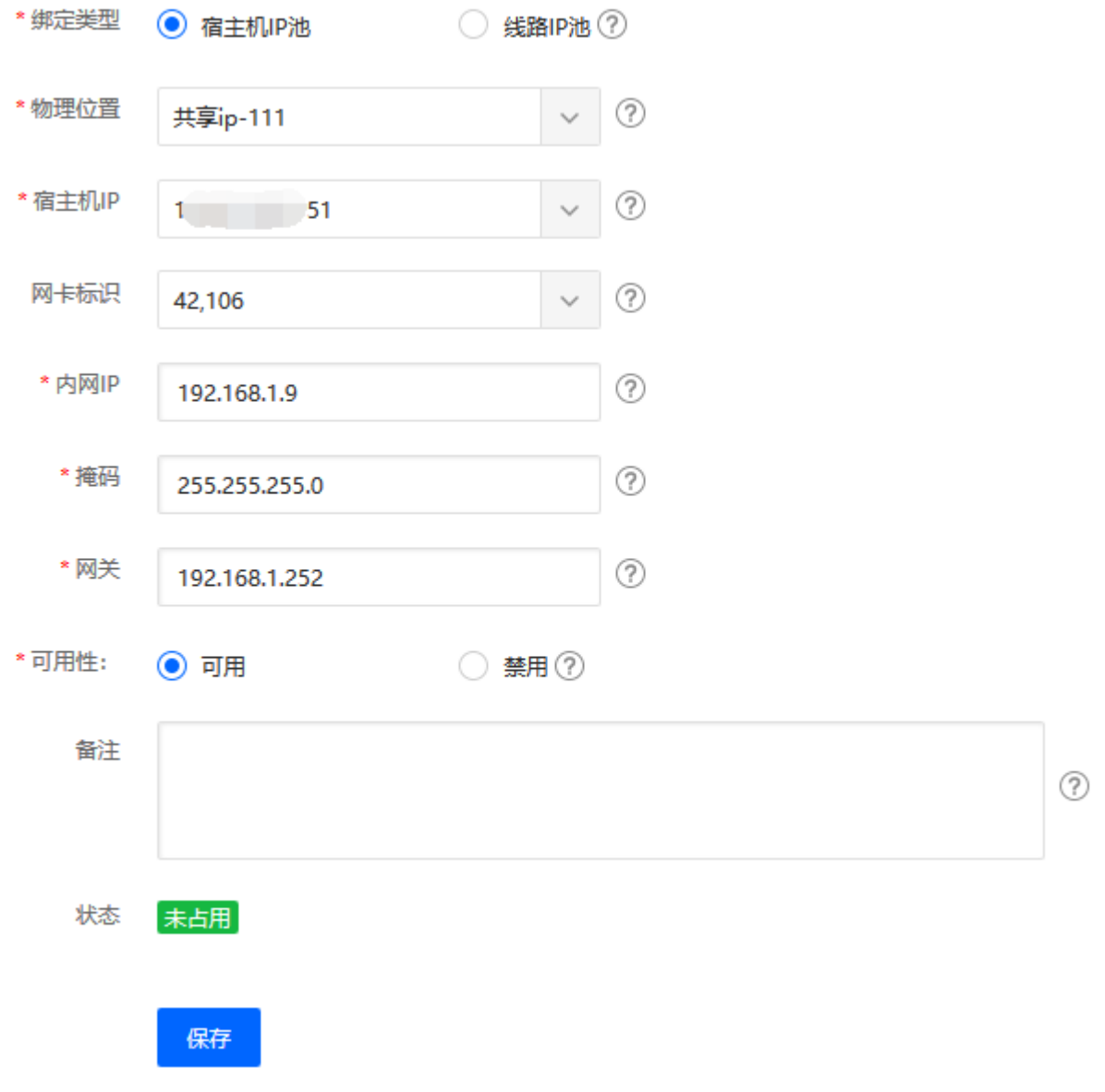